### SFATURI PRACTICE (TIPS & TRICKS) ÎN GIS/QGIS

de Tudor Bărăscu, Qtibia Engineering

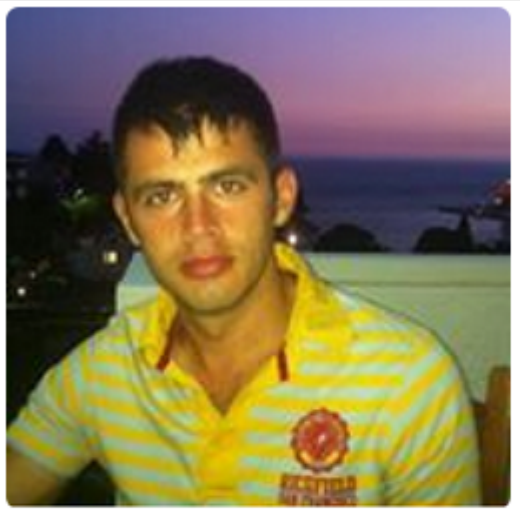

**Tudor Bărăscu** tudorbarascu

Add a bio

- **11 QTIBIA**
- Râmnicu Vâlcea, România
- $\circledR$  Joined on Jan 3, 2013

**Organizations** 

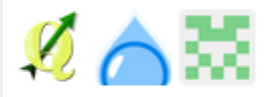

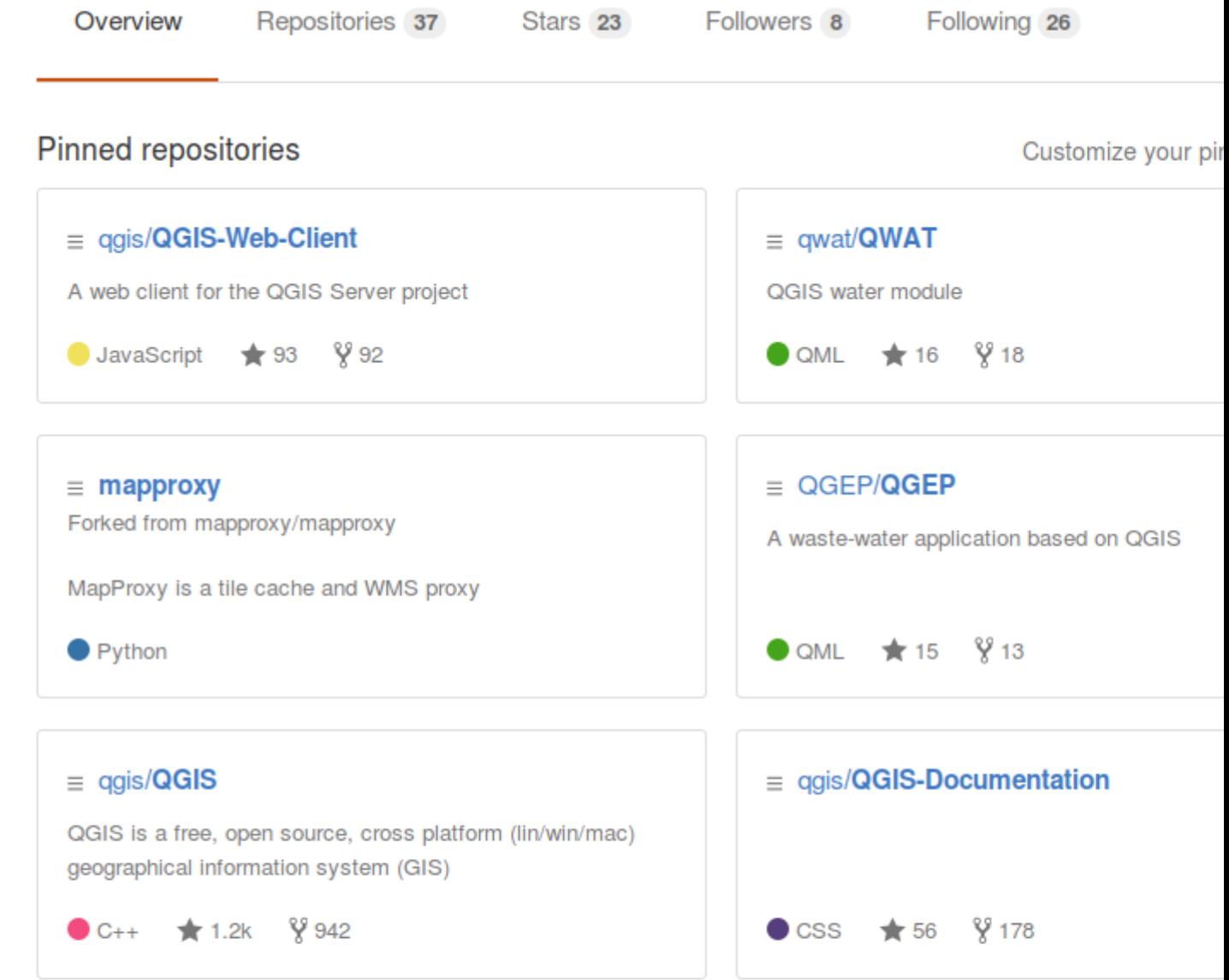

#### 217 contributions in the last year

Contr

**Contract Contract** the company's company's company's company's company's company's company's company's 

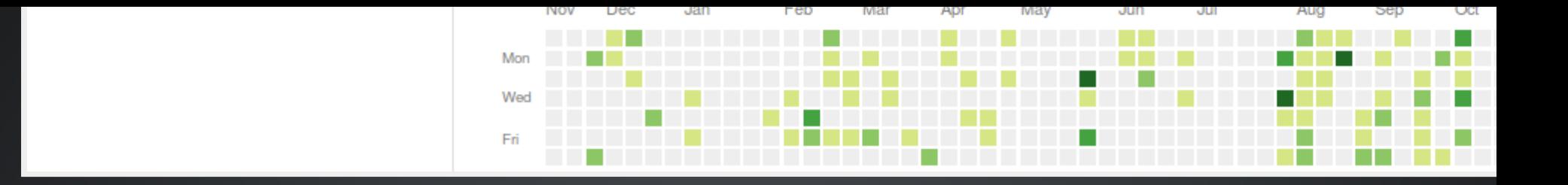

PRECIZIE ȘI TOLERANȚĂ

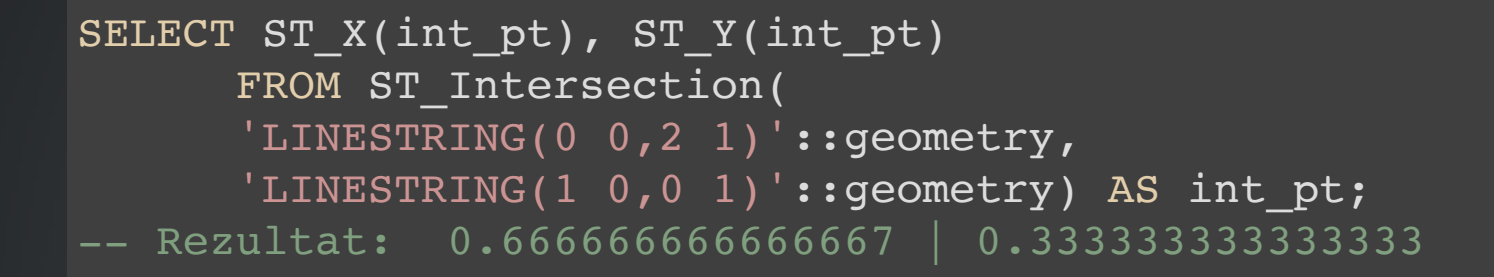

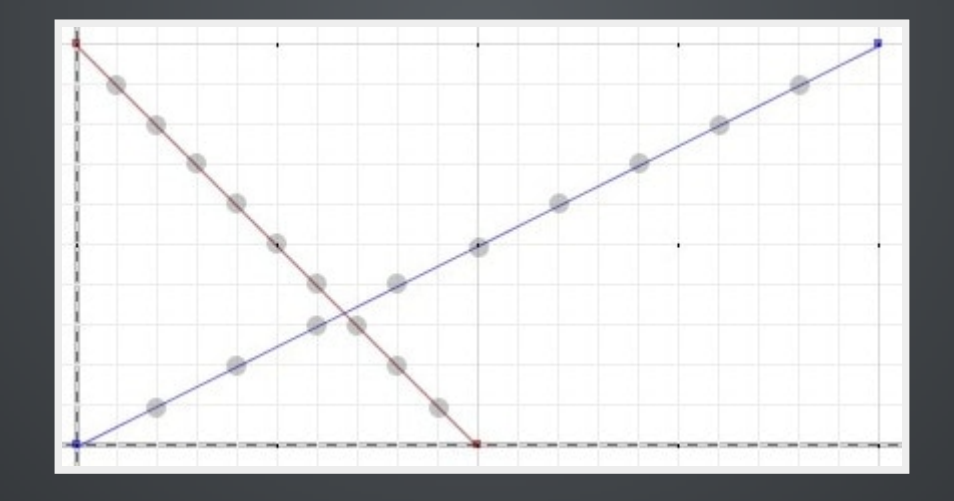

```
SELECT
        ST Intersects(
        ST_Intersection(
         'LINESTRING(\overline{0} 0,2 1)'::geometry,
         'LINESTRING(1 0,0 1)'::geometry),
         'LINESTRING(0 0,2 1)'::geometry);
    Rezultat: False - Nu prea e bine
```
- Limite în reprezentarea numerelor reale.
- Postgis stochează geometria în Double [precision](https://en.wikipedia.org/wiki/Double-precision_floating-point_format)
- 8 bytes, 52 bit precizia zecimală.

#### În Postgis nu se poate seta o toleranță generală

**SELECT** ST DWithin( ST\_Intersection( 'LINESTRING(0 0,2 1)':: geometry, 'LINESTRING(1 0,0 1)':: qeometry), 'LINESTRING(0 0,2 1)'::geometry, 0.0000000000000001); -- Rezultat: True -- Dacă mai putem încă un 0 la zecimale, e False

#### Se pot utiliza algoritmi unde se poate specifica toleranța

#### [Postgis ticket](https://trac.osgeo.org/postgis/ticket/1909) 1909

```
SELECT ST_ASText(ST_Intersection(
    ST GeomFromText('LINESTRING(15 56,80 12)'),
   ST Line Substring(ST_GeomFromText('LINESTRING(15 56,80 12)'),
     0, 0.6)
)); -- Rezultat: POINT(15 56) -- Intersecția e doar un punct?
```
#### Link către [articol](https://boundlessgeo.com/2012/07/does-the-intersection-intersect/) sursă

#### Atenție la snappingul ce NU este la intersecție

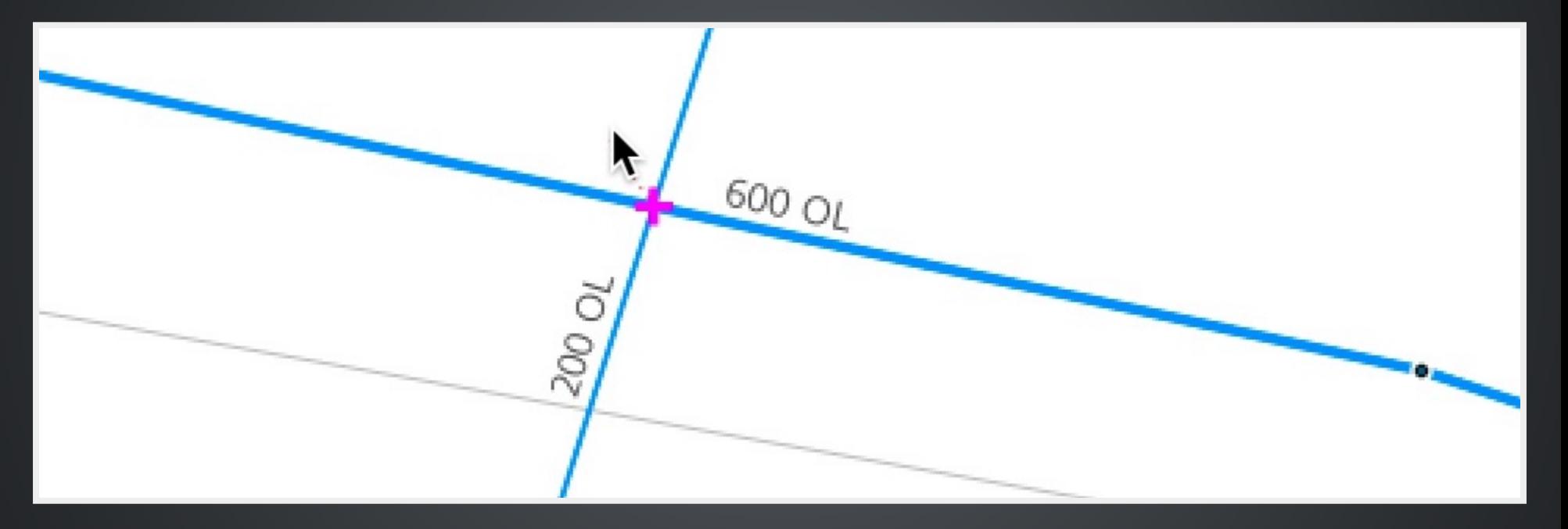

#### Nu prea e deștept să permitem elemente orfane.

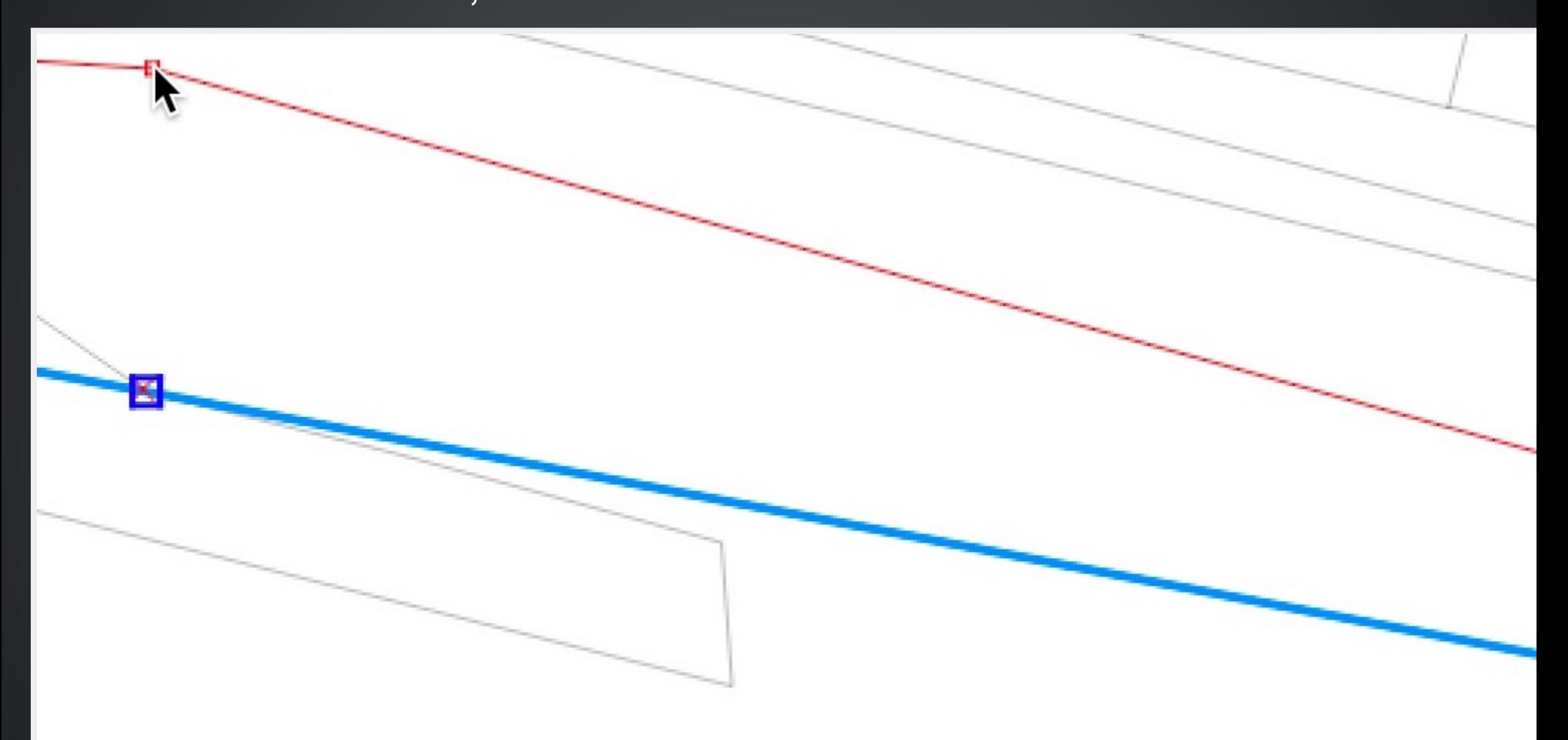

#### Nu uitați să introduceți vertexul pentru a mima/respecta topologia

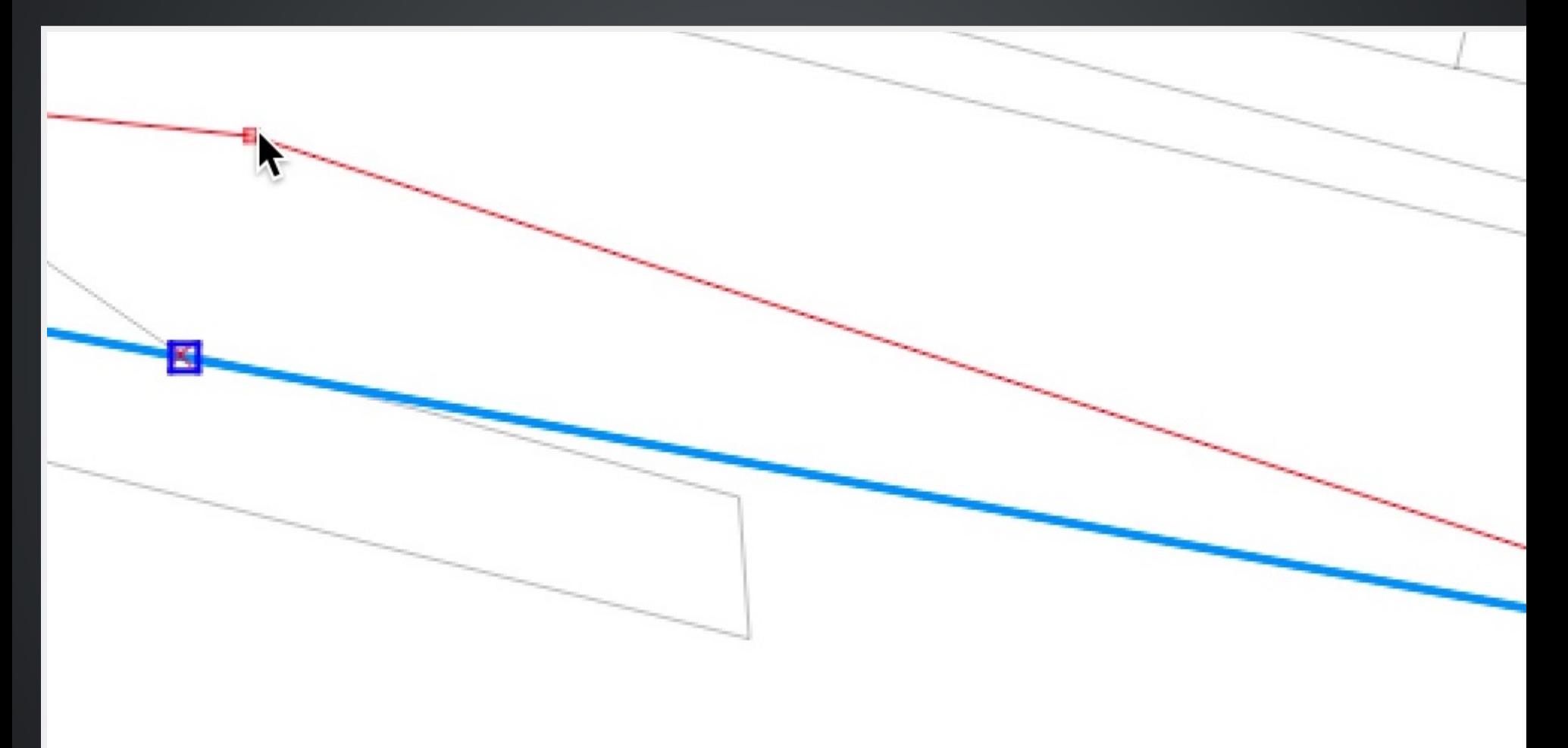

#### NULL - WHAT'S SO FANCY ABOUT IT

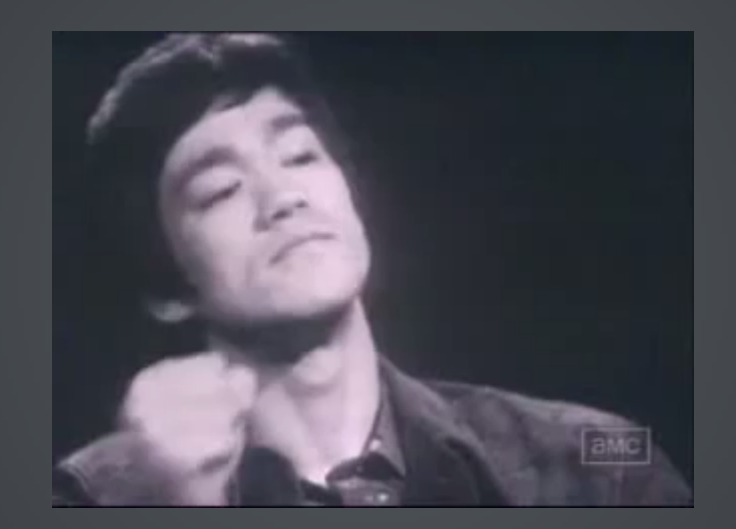

#### **CE VREA SA SPUNĂ AUTORUL**

- NULL se poate tranforma în orice
- · NULL înseamnă ca nu avem valoarea completată

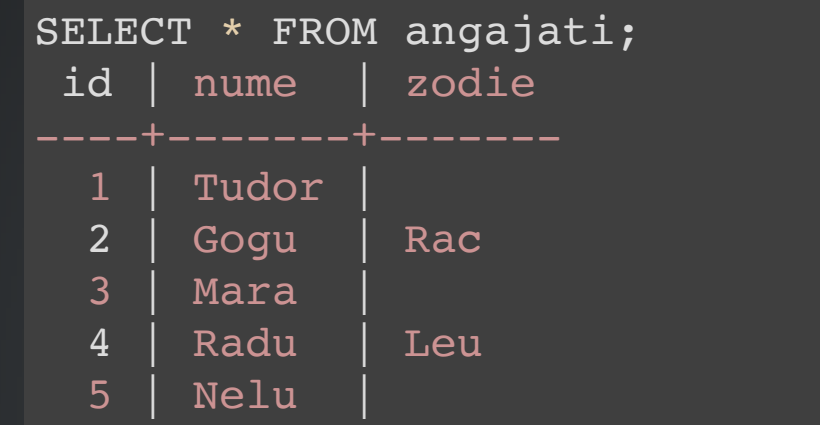

#### Conducerea ne cere lista cu numele angajaților care NU sunt în zodia de risc, Rac, total întâmplător aceeași cu a soției directorului.

SELECT nume FROM angajati WHERE zodie <> 'Rac'; -- Cu răspunsul evident: Radu

#### Am pierdut trei angajați care au potențial de a fi în zona de risc. Cu toate că cerința nu a fost explicită, o bună practică ar fi să ținem cont întotdeuna de valorile NULL.

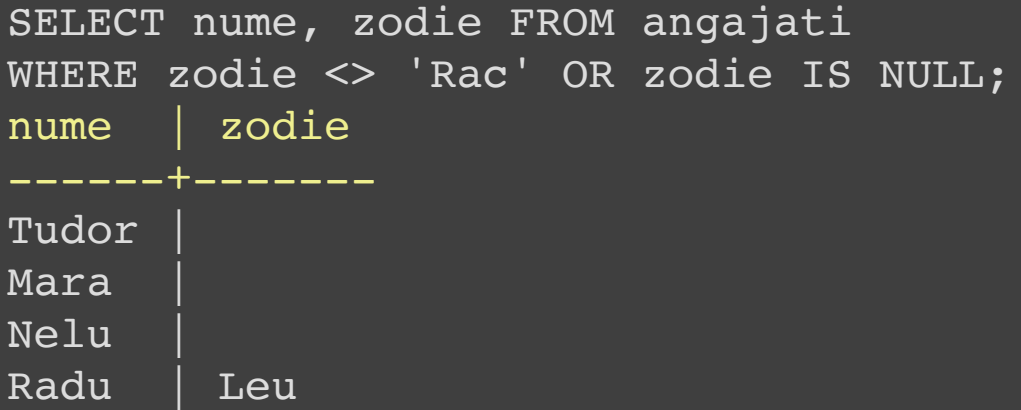

- NULL nu este egal cu NULL
- expr. IS NULL sau expr. IS NOT NULL
- ce NU merge: expr. <, >, =, <> etc. NULL

#### Un raport mai concludent (în afara scopului):

```
SELECT nume,
CASE WHEN zodie IS NULL THEN 'Nu au divulgat zodia'
ELSE zodie
END
FROM angajati
WHERE zodie <> 'Rac' OR zodie IS NULL;
```
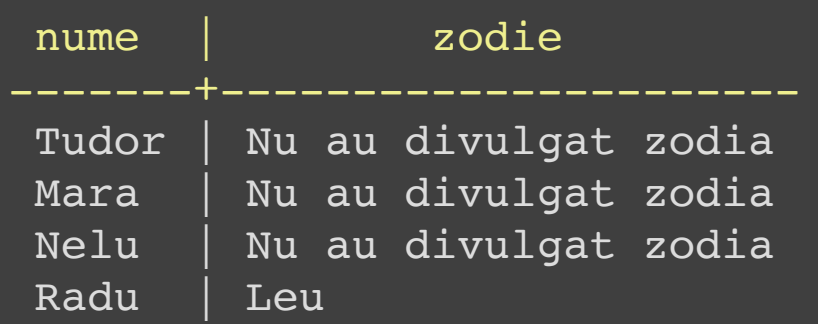

# SHAPELESS

#### Using Shapefiles is bad

Folosirea Shapefile-urilor este nerecomandată fară citirea instrucțiunilor

#### CE PROBLEME AU SHAPEFILE-URILE

Nu suportă NULL  $\bullet$ 

În funcție de tipul coloanei care conține NULL-uri, îl transformă în 0, sau în '' etc.

Rotunjesc numere

Dacă nu folosiți engleza și folosiți caractere  $\bullet$ speciale.. vă aflați la secțiunea cu surprize

#### maxim 10 caractere pentru numele  $\bullet$ coloanelor(câmpurilor)

- nu pot să salveze data și timpul în același câmp  $\bullet$
- .shp și .dbf nu pot fi mai mari de 2 GB (approx 70 mil vertecsi)
- indexarea spatială este mai ineficientă față de soluțiile curente
	- alte limitări

Pentru informații detaliate vedeți [aici](http://help.arcgis.com/en/arcgisdesktop/10.0/help/index.html#//002t0000000m000000) și [aici](http://www.esri.com/library/whitepapers/pdfs/shapefile.pdf)

## DE CE SE FOLOSESC ȘI ACUM?

- Obișnuință Sunt peste tot
- · Software-uri ce le suportă unic pt. import-export

### COMPRESIE GEOTIFF PENTRU NEAVIZAȚI

După un articol de Paul [Ramsey](http://blog.cleverelephant.ca/2015/02/geotiff-compression-for-dummies.html)

- · Imaginile nu ar trebui să fie servite din baza de date
- Nu ar trebui să serviți cu MrSid sau ECW

Cu toate că sunt mici și drăguț de proprietare, la decodare strezează CPU

## **CE SĂ FOLOSIM?**

GeoTIFF, cu compresie JPEG, cu tile-uri interne, cu YCBCR color space, cu overviews/piramide interne

Din păcate aproape niciodată nu sunt servite așa

Pentru un test.tif de 515Mb, compresia implicită (deflate), este lossless. Pt. imagini ce ne folosesc la vizualizare e mult mai bine să folosim JPEG. Tile-urile ne folosesc pentru a putea citi numai ce e în BBOX/Canvas.

```
gdal_translate \
   -co COMPRESS=JPEG \
  -CO TILED=YES \
  test.tif test_JPEG.tif
```
Astfel, ajungem la o imagine de 67Mb, dar..

#### Se poate mult mai bine. Algoritmul de compresie JPEG e mult mai eficient dacă folosim YCBCR.

```
gdal_translate \
   -co COMPRESS=JPEG \
   -co PHOTOMETRIC=YCBCR \
   -co TILED=YES \
   test.tif test_JPEG_YCBCR.tif
```
#### Am ajuns la o imagine de 24Mb, de 20 de ori mai mică decât originalul.

### DIFERENȚA VIZUALĂ..

#### Original

### Comprimat

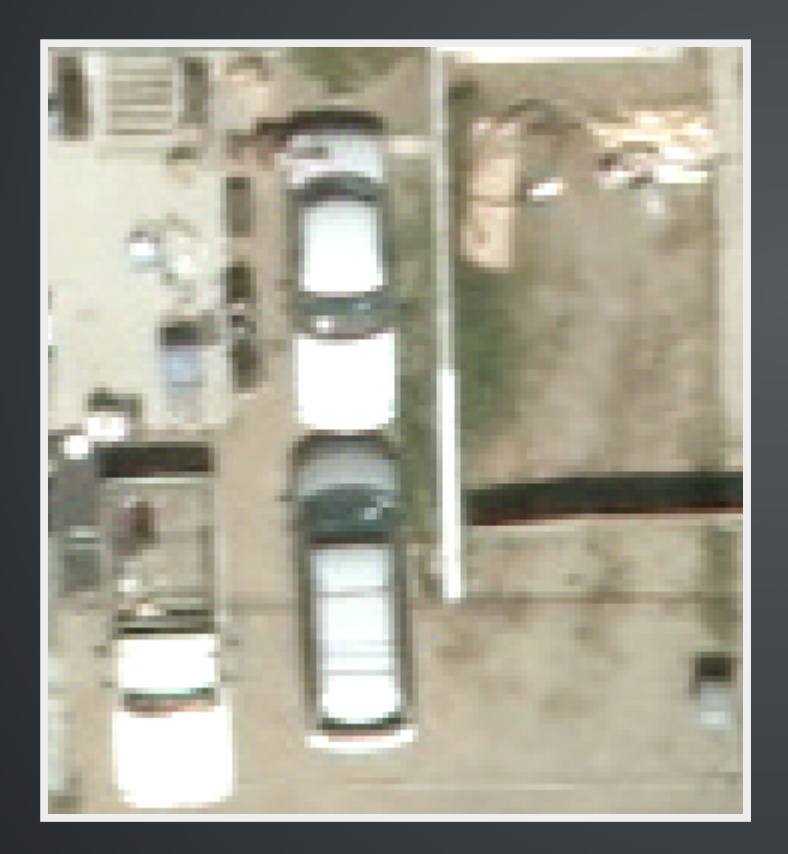

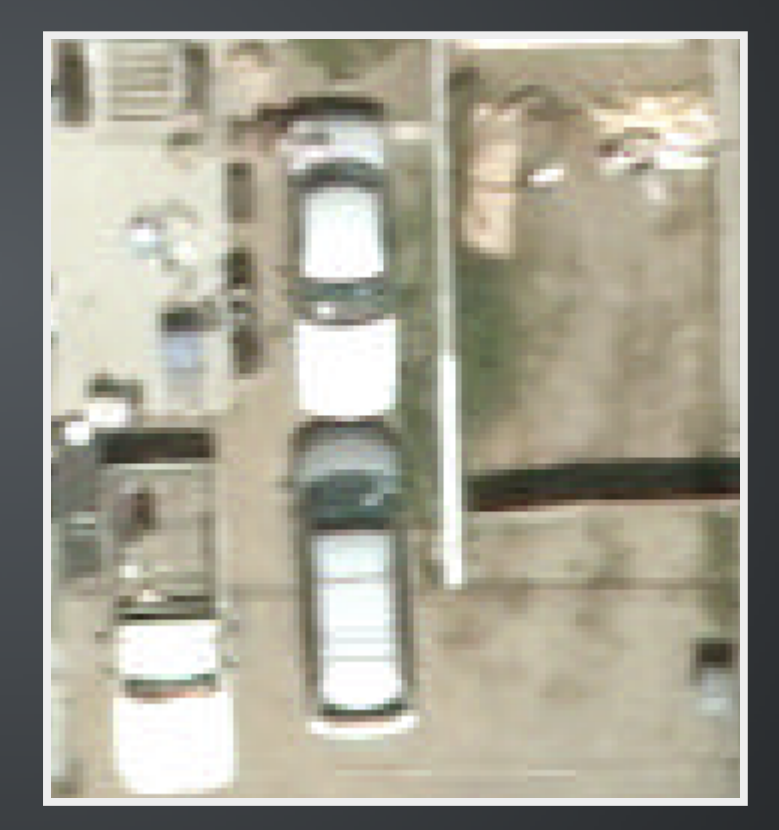

#### Pentru ca imaginea să fie randată ușor la diferite scări, trebuie să generăm piramidele cu aceleași setări.

```
gdaladdo \
  --config COMPRESS OVERVIEW JPEG \
  --config PHOTOMETRIC OVERVIEW YCBCR \
  --config INTERLEAVE OVERVIEW PIXEL \
  -r average \
  test_JPEG_YCBCR.tif \
   2 4 8 16
```
Am ajuns la o imagine de 37Mb, ce se randează rapid, la o zecime din mărimea originalului. Dacă aveți imagini mai mari de 4 GB trebuie să folosiți opțiunea BIGTIFF=YES la comenzile de mai sus.

# MULȚUMESC

@geo-spatial.org

### @Facultății de geografie ÎNTREBĂRI?

Contact: tudor.barascu @ qtibia.ro